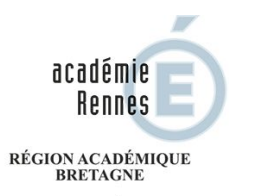

MINISTÈRE DE L'ÉDUCATION NATIONALE ET DE LA JEUNESSE MINISTÈRE DE L'ENSEIGNEMENT SUPÉRIEUR, DE LA RECHERCHE ET DE L'INNOVATION

### À distance, quelle analyse sur les productions plastiques des élèves ? Comment leur en faire retour ?

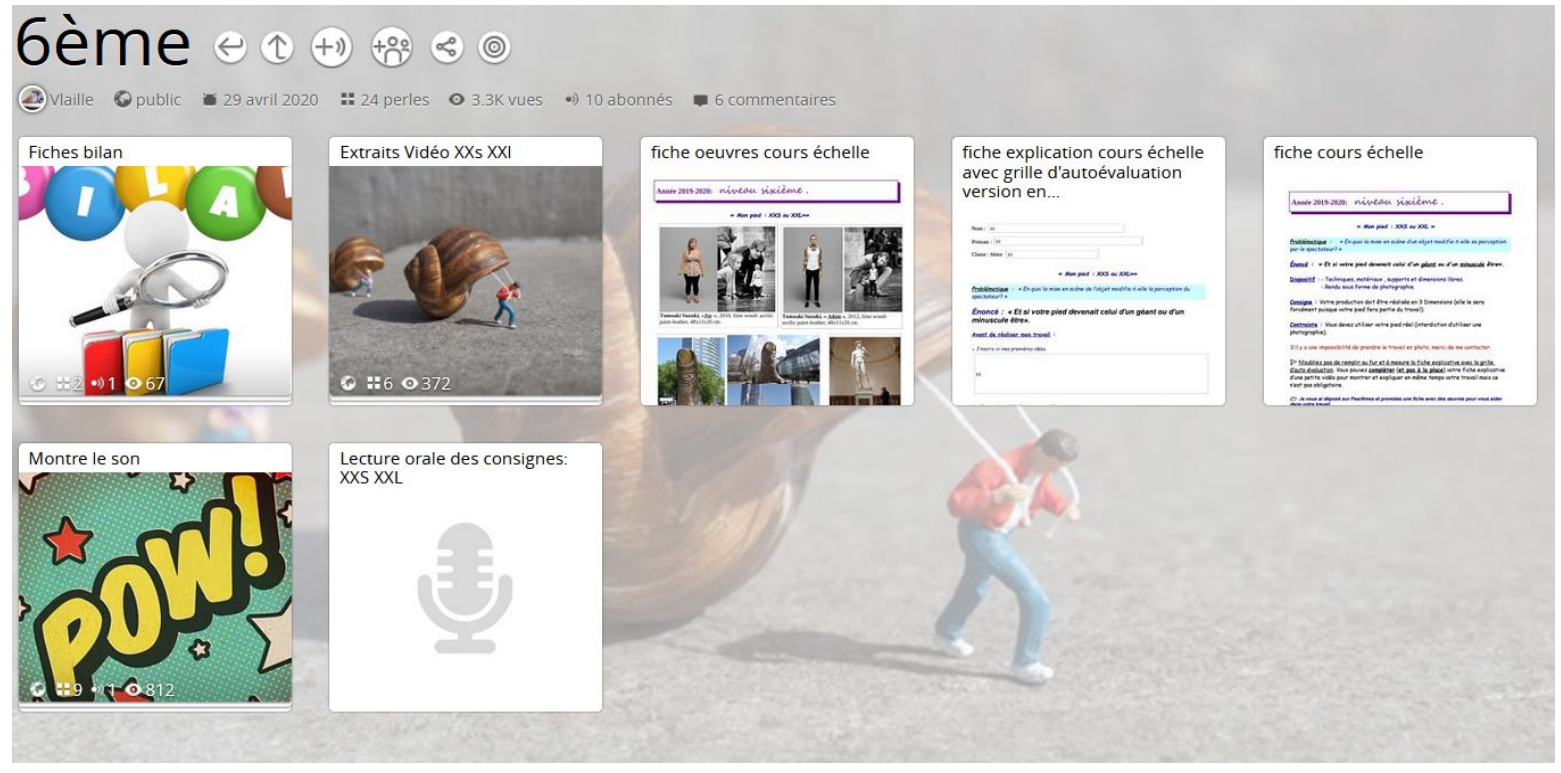

Dossier « 6ème » du Pearltrees réalisé pour les élèves d'arts plastiques du collège Angèle Vannier, Saint Brice en Coglès (35)

*Ce document a été réalisé par le Groupe de travail - Continuité pédagogique en arts plastiques. Il a été construit par Jean-Christophe Dréno avec la collaboration d'Emmanuelle Vequeau et les contributions de Audrey Baudoin, Mathilde Garel, Corinne Gregov, Virginie Laillé, Fabienne Marty-Conq, Chloé Orveau, Julie Pichon-Lévèque, Myriam Rochereau. D'autres collègues d'arts plastiques de collège et de lycée, que nous remercions, ont contribué à la réflexion sur l'analyse de la production de l'élève. Leurs documents sont déposés sur un padlet construit pour le groupe de travail. L'accès à ce padlet est possible sur demande à : jean-christophe.dreno@ac-rennes.fr*

#### Réflexion sur quelques modalités variées, choisies et expérimentées par les enseignants

Dans le cadre de la réflexion et de productions de ressources du groupe de travail « Continuité pédagogique en arts plastiques - Collège », nous nous sommes posés les questions des apprentissages à distance, de la construction de séquences motivantes, de leur explicitation à distance permettant l'effectuation par les élèves en autonomie. Nous avons réfléchi sur la question de l'évaluation des compétences, en proposant des outils d'autoévaluation.

À ce stade, il apparaît essentiel de se poser la question du retour que nous pouvons faire aux élèves sur leurs productions (en particulier les créations plastiques : volumes, installations, dessins, peintures, collages, productions numériques…). Nous ne pouvons pas mettre en place de verbalisation comme il est d'usage dans la classe en présentiel. Il est dès lors nécessaire de trouver d'autres moyens pour faire un bilan sur les propositions faites aux élèves, permettant une analyse sensible et réfléchie des productions - la production de chacun et celles de la classe - dans un aller-retour toujours délicat mais fécond entre le « je » et le « nous » de la création.

Cette ressource propose des exemples de modalités choisies et variées, actuellement expérimentées par les enseignants. Elles donnent la possibilité pour les élèves, par la visibilité et la mise à distance des images de leurs productions, de réfléchir sur ce qu'ils ont réalisé et ainsi de se saisir de certains enjeux de la proposition d'enseignement. Ces retours peuvent être réalisés de différentes manières, via Pronote, par un Pearltrees ou tout autre support utilisé pour la communication avec les élèves.

Le document est construit en deux parties :

1/ Maintenir le lien et le collectif à travers les expositions virtuelles des productions **:** présentation de différentes modalités de visibilité des productions.

2/ Engager des retours réflexifs sur les productions réalisées **:** présentation de différentes modalités permettant l'analyse des productions (classe virtuelle, Pearltrees, Padlet, fiches-bilans…).

Chaque exemple de modalité expérimentée fait l'objet de visuels témoignant du travail et de la relation engagés avec les élèves, ainsi que d'un commentaire retranscrit du professeur sur l'intérêt qu'il perçoit de l'utilisation de l'outil choisi. Chacun peut ainsi, à la lecture de cette ressource, adapter librement ses propres choix.

# L

## Maintenir le lien et le collectif à travers des expositions virtuelles des productions

## Une Galerie Bleue

*J'ai choisi de valoriser les productions des élèves sur le site internet du collège, par la mise en place d'une Galerie Bleue.*

*Les Galeries Bleues sont des espaces virtuels d'expositions ouverts sur les sites des établissements scolaires de l'académie, dévolus à la valorisation des productions artistiques sensibles des élèves, réalisées en situation d'enseignement des arts plastiques ou dans le cadre de projets artistiques disciplinaires et interdisciplinaires.*

*Les avantages pour moi sont les suivants :*

*- création d'un portfolio regroupant une sélection des productions d'élèves en arts plastiques.*

*- visibilité du travail réalisé dans la discipline.*

*- interaction avec les parents d'élèves qui visitent davantage le site de l'établissement.*

> Corinne Gregov, collège Françoise Dolto,Pacé (35)

**Aide :** Une rubrique pour la création et l'utilisation d'une Galerie Bleue est disponible sur le site pédagogique académique disciplinaire Bleu Cobalt :

« [Galeries Bleues, espaces virtuels d'expositions](https://pedagogie.ac-rennes.fr/spip.php?article3842) »

#### Changement en 4 images

« Rien n'est permanent, sauf le changement » Héraclite - Philosophe grec.

Les élèves de Troisième vous proposent la découverte de leurs travaux photographiques réalisés à partir de l'incitation « Changements ». Certains élèves ont abordé cette recherche en proposant de petites narrations, d'autres ont davantage exploré l'idée de série.

Bonne visite

M<sup>me</sup> Gregov

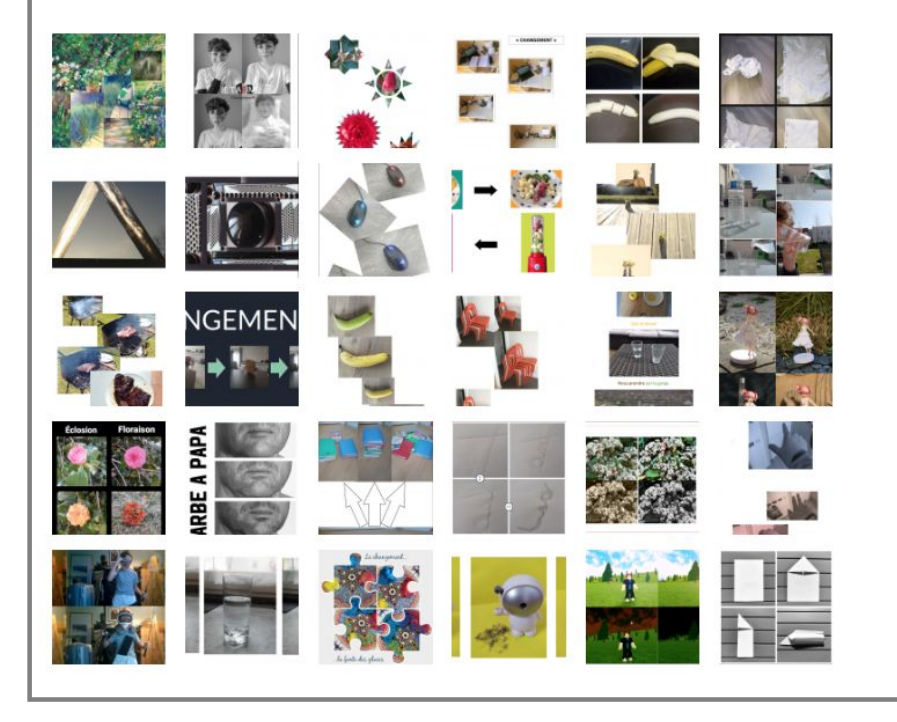

## Un Pearltrees

*Je suis sur deux établissements, ce qui a compliqué et multiplié ma charge de travail. J'ai utilisé Pearltrees qui est commun, pour mon profil, aux deux établissements. Sans cet outil, j'aurais été moins efficace et le lien avec mes élèves aurait été plus distendu.*

*Les dossiers "cours" par niveau sont publics et communs à tous mes élèves. Ils y retrouvent les documents de cours en version PDF et Audio (voix off lisant les consignes), les productions réalisées, les fiches bilans, le lien vers des œuvres ou des ressources culturelles.*

*Les travaux à rendre (production et fiche explicative) étaient à déposer dans une pochette à leur nom et prénom dans le dossier équipe de la classe (dossier uniquement visible par les élèves de la classe car invités par moi). C'est dans l'équipe classe que j'ai déposé le dossier bilan avec les travaux choisis.*

*Pearltrees est un excellent outil pratique, efficace, avec beaucoup de fonctionnalités (microphone, clipper pour vidéos...), et adapté aux images (vidéos et photos). De plus, je le trouve esthétique.*

> Virginie Laillé, collège Angèle Vannier, Saint-Brice-en-Coglès (35)

**Aide :** Des formations régulières par la Coopérative numérique :

« [Utiliser Pearltress Education dans le cadre](https://www.interactik.fr/portail/pagemarker/21/cms/_id/qj5bLv?contextualization=portlet&scope=__nocache&pageParams=&pagePath=/interactik/default/_CMS_LAYOUT&addToBreadcrumb=0) [d'un enseignement à distance](https://www.interactik.fr/portail/pagemarker/21/cms/_id/qj5bLv?contextualization=portlet&scope=__nocache&pageParams=&pagePath=/interactik/default/_CMS_LAYOUT&addToBreadcrumb=0) »

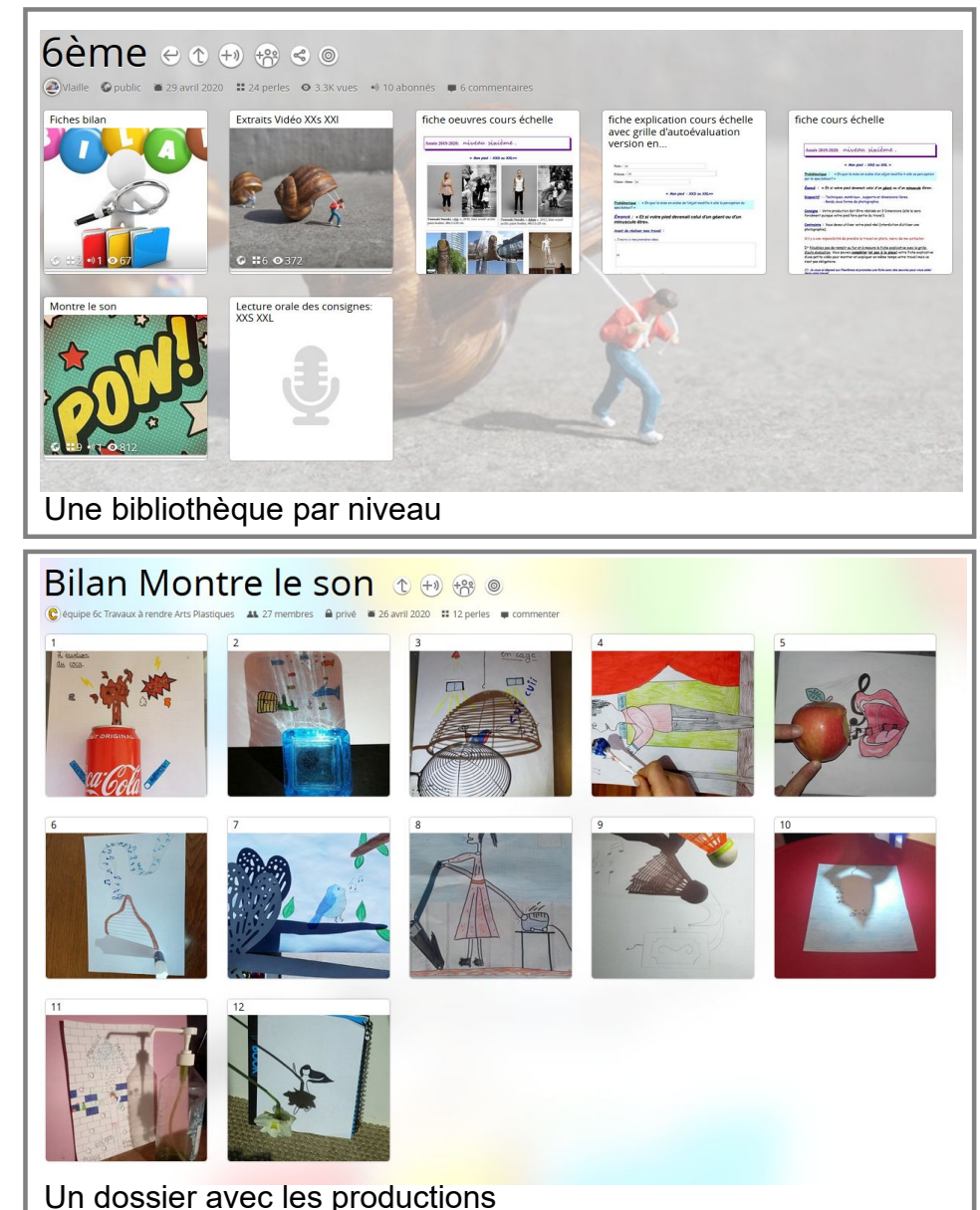

## Un Madmagz

*J'ai choisi de faire une sorte de catalogue d'exposition avec des visuels des productions de mes élèves. Il est consultable par les élèves, leurs familles et les personnels du collège.* 

*Madmagz est un site auquel l'établissement peut s'abonner. Il permet de créer et publier des magazines. Il est possible de faire des magazines collaboratifs (entre collègues ou avec les élèves). Il est assez simple d'utilisation et donne la possibilité de choisir parmi plusieurs maquettes déjà préétablies dans lesquelles on choisit une couverture, un édito, un sommaire, et la mise en page des articles. On peut insérer du texte, des photos, des liens. Ensuite il suffit de le publier. Il faut avoir une bonne connexion et l'établissement doit avoir un abonnement. Si c'est le cas, le lien vers Madmagz se trouve sur votre bureau Toutatice dans : Mes applications / En ligne*

*Les avantages pour moi sont les suivants :*

- *mise en valeur facilitée des productions d'élèves*
- *document facile à partager (par un lien internet)*
- *conformité au RGPD (Règlement Général sur la Protection des Données)*

*- les élèves voient les productions des autres élèves de leurs classes et des autres classes*

*- ce catalogue peut devenir un support de travail et les élèves peuvent participer de manière collaborative à l'élaboration du magazine (par exemple, les élèves insèrent une photo de leur travail ou d'une œuvre et une justification ou une analyse en guise de texte...)*

> Audrey Baudoin, collège Chombart de Lauwe, Paimpol (22)

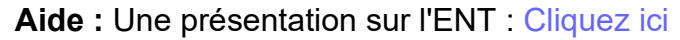

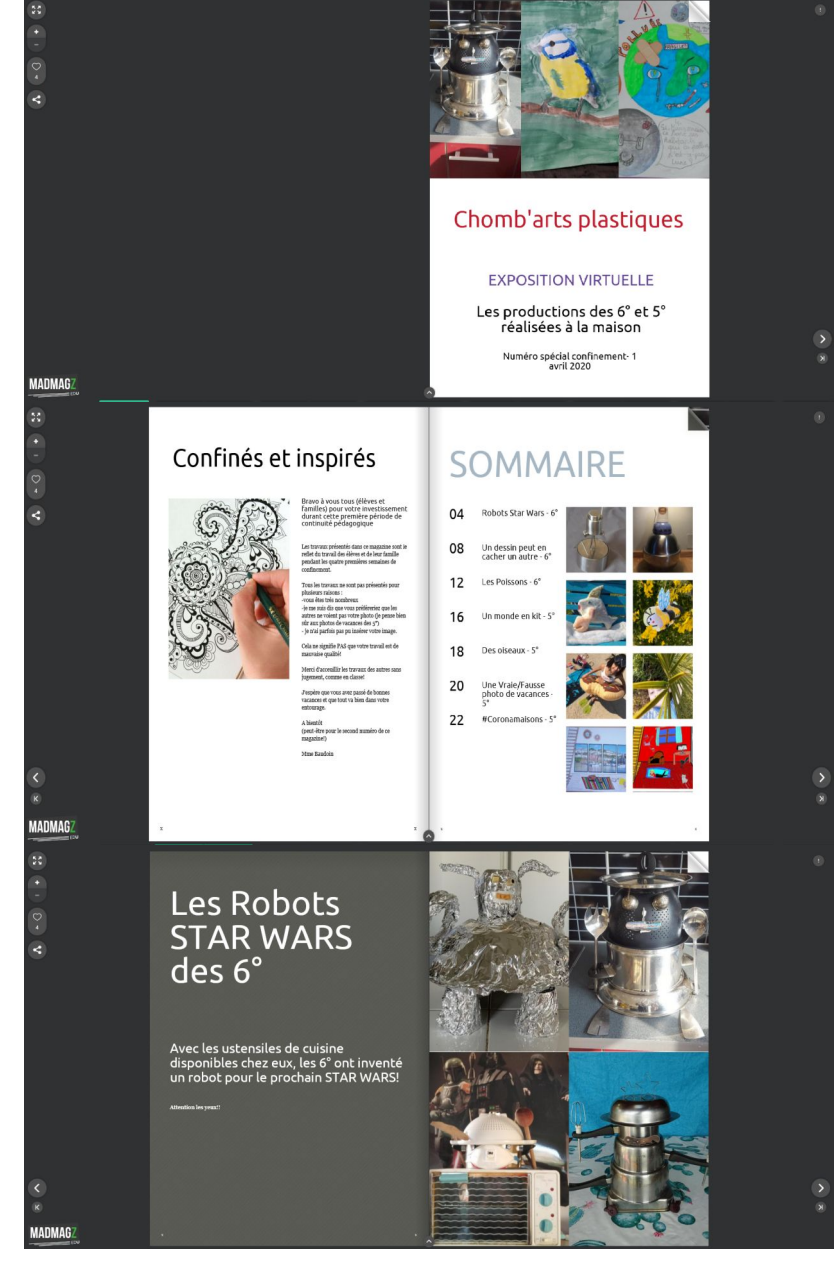

## Un Padlet

*J'ai constitué un Padlet qui reprend la proposition de cours et les productions photographiées renvoyées par les élèves.* 

*Cet outil me permet de leur donner accès à une sorte d'accrochage virtuel, afin qu'ils puissent consulter librement les réalisations de tous, organisées en fonction des sujets et des niveaux. Le padlet peut produire un effet stimulant pour des élèves en manque d'inspiration.*

*Il est facile à mettre en place et à utiliser pour l'enseignant. Les images et les documents peuvent être agrandis. Le lien vers des ressources externes (musées, etc.) est facile à mettre en place.*

*Par contre les élèves ne peuvent pas échanger entre eux ni commenter les images, et nous n'avons pas connaissance du nombre de connexions et de vues.*

> Chloé Orveau, collège Rosa Parks, Rennes (35)

**Aide** : Un tutoriel pour la création et l'utilisation d'un padlet est disponible sur le site pédagogique académique disciplinaire Bleu Cobalt :

« [Guide d'accompagnement aux enseignants pour l'utilisation](https://pedagogie.ac-rennes.fr/sites/pedagogie.ac-rennes.fr/IMG/pdf/tutoriel_outils_a_distance_continuite_artspl.pdf) [des outils de communication et d'enseignement à distance](https://pedagogie.ac-rennes.fr/sites/pedagogie.ac-rennes.fr/IMG/pdf/tutoriel_outils_a_distance_continuite_artspl.pdf) »

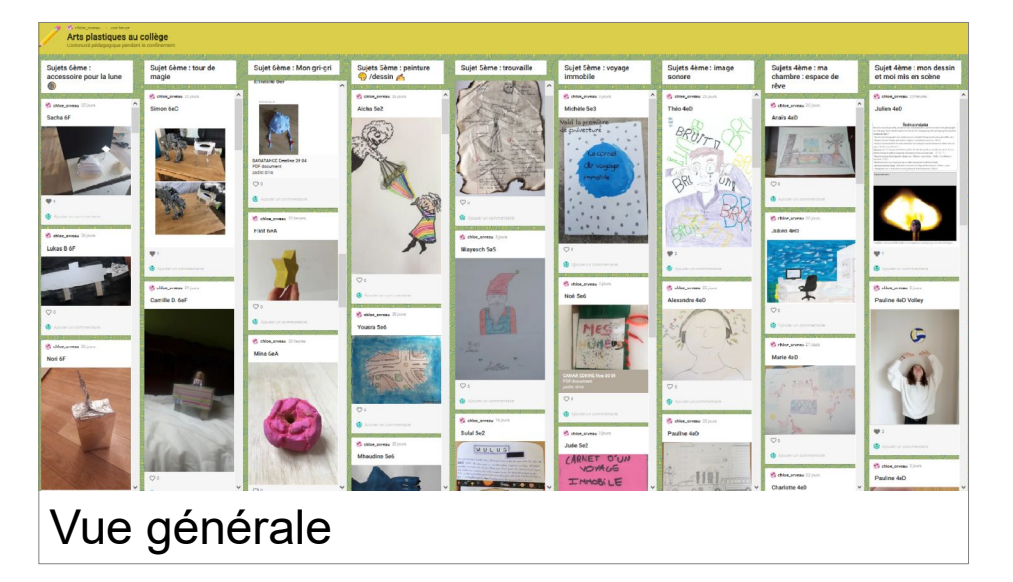

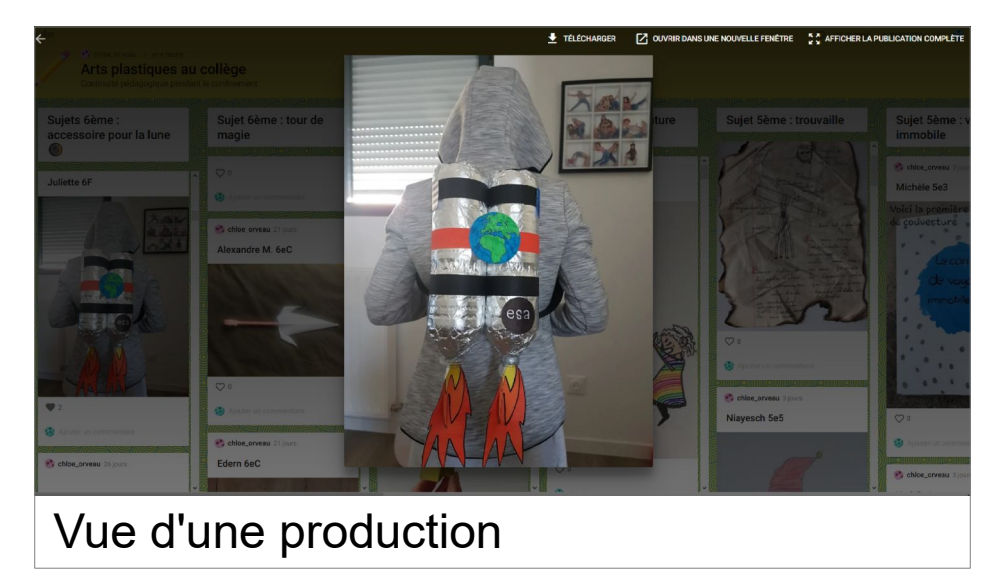

## Un Blog

*La création d'un blog, actualisé régulièrement, me permet d'approfondir les notions et les apports théoriques. Plusieurs collègues utilisent aussi des blogs qui sont mis en lien sur le site de leurs établissements.* 

*Sur mon blog, j'associe la proposition de cours avec des œuvres et les notions travaillées. Quelques productions d'élèves sont montrées à la suite, ce qui permet de faire le lien entre leurs réalisations et les enjeux du travail demandé.* 

*Le blog permet de réunir et de donner à voir le travail réalisé dans la discipline pour l'ensemble des niveaux.* 

*Je réalise également des diaporamas des travaux d'élèves qui sont transmis via Pronote. J'ai proposé un retour par mail avec choix d'une production qui pourra être exposée sur le blog. J'ai eu des retours très positifs.* 

*Néanmoins, cela me prend beaucoup de temps pour concevoir des diaporamas actualisés (il y a toujours des retardataires) et le retour par mail n'est pas toujours opérant.* 

> Myriam Rochereau, collège de Rhuys, Sarzeau (56)

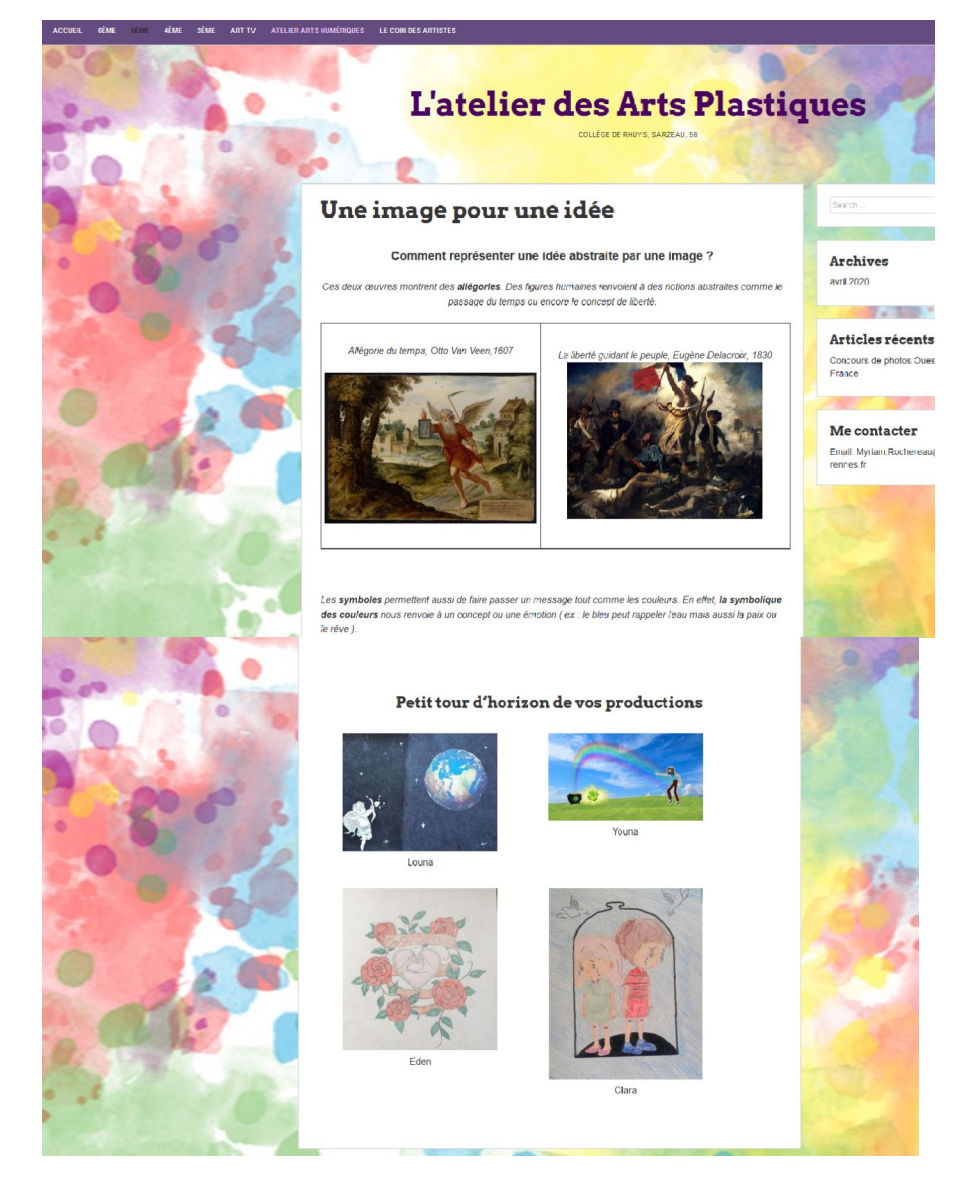

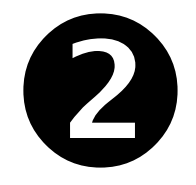

## Engager des retours réflexifs sur les productions

## Une classe virtuelle

*Après les deux premières semaines du confinement, j'ai organisé des réunions en classe virtuelle d'une quinzaine de minutes via la classe virtuelle du CNED. Ces rendez-vous me permettent de réexpliquer le travail et de répondre aux questions.* 

*La classe virtuelle du CNED permet d'échanger en direct avec les élèves. Je présente le travail qu'ils vont devoir faire ou qu'ils ont réalisé et ils peuvent poser leurs questions et interagir soit*  par le tchat, soit directement en audio. Il est par contre *important de se concerter avec les autres collègues afin de réserver ses créneaux et de ne pas cumuler trop d'heures en visioconférence.* 

*Cette modalité est rassurante pour certains élèves, dans la mesure où cela leur permet de revoir leur professeure. Je propose une nouvelle classe virtuelle à chaque fois que je donne un nouveau travail aux élèves.* 

*L'interaction et les explications orales permettent une meilleure compréhension du travail.* 

> Virginie Laillé, collège Angèle Vannier, Saint-Brice-en-Coglès (35)

**Aide :** Un support méthodologique pour réaliser une classe virtuelle CNED :

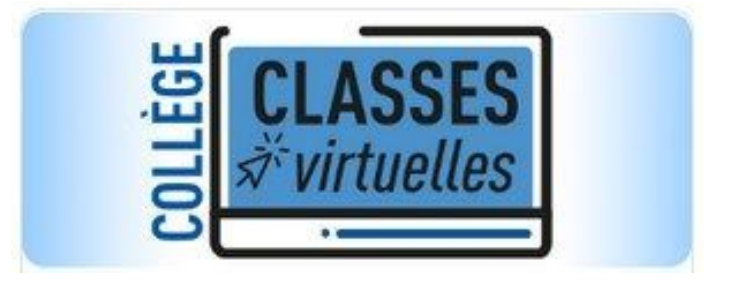

#### « [Ma classe virtuelle](https://pedagogie.ac-rennes.fr/spip.php?article3186) »

## Une capsule vidéo avec la voix off du professeur

*J'ai réalisé une courte vidéo qui fait le point sur les productions réalisées et qui les mets en relation avec des œuvres.* 

*J'ai utilisé la plateforme Screencast-o-matic qui permet gratuitement et très simplement d'enregistrer en simultané son écran d'ordinateur et sa voix qui commente l'écran (de nombreux tutoriels sont réalisés avec cette technique). L'enregistrement peut être mis en pause pour agrandir une image, aller chercher une référence dans un autre dossier, etc... Après l'enregistrement de son commentaire en voix off, la vidéo peut être exportée simplement.* 

*Les avantages pour moi sont les suivants :* 

*- plateforme très facile à utiliser*

*- une forme courte qui fait un bilan rapide en 3 - 5 min d'écoute.*

*- la voix de l'enseignant permet de retrouver un repère oral sans être visible à l'écran.*

*- la vidéo peut être hébergé sur [Toutapod](https://video.toutatice.fr/) gratuitement et il suffit de déposer un lien sur le cahier de texte.* 

> Jean-Christophe Dréno, collège Camille Guérin, Saint-Méen-le-Grand (35)

#### **Aide :**

Le lien vers le site internet gratuit : [Cliquer ici](https://screencast-o-matic.com/screen-recorder) Un tutoriel : [Cliquer ici](https://www.youtube.com/watch?v=Pd4hcncwob8) Un tutoriel pour utiliser Toutapod : [Cliquer ici](https://pedagogie.ac-rennes.fr/sites/pedagogie.ac-rennes.fr/IMG/pdf/tutoriel_outils_a_distance_continuite_artspl.pdf)

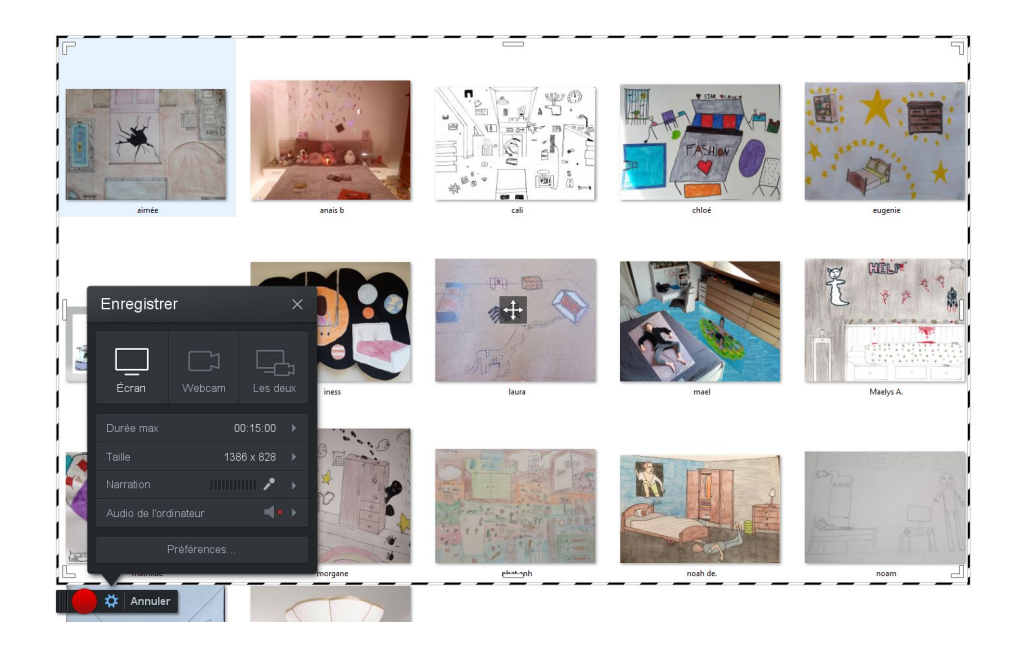

### Un document bilan : Forme 1 Reprendre les différentes étapes de la proposition et illustrer avec des travaux d'élèves

*J'ai repris par niveau la trame de la fiche de cours et j'y ai inséré des exemples de production des élèves.*

*Pour réaliser la fiche, j'ai choisi des productions et écrits d'élèves abordant différemment le sujet. Pour ce faire, j'ai anonymé les productions. Vu la charge de travail dans le cadre de la continuité pédagogique, j'ai réalisé un document par niveau. J'ai proposé aux élèves, par le biais de liste de discussion par classe sur Pronote, de m'envoyer leurs ressentis et commentaires.* 

*Dans ce bilan, j'ai repris la trame de la ficheproposition de façon à créer des repères et davantage de lisibilité pour les élèves.* 

*A la fin de ce bilan, je propose aux élèves qui le souhaitent de rebondir sur ce qu'ils ont vu ou lu par une phrase, un mot ou une nouvelle production.*

> Emmanuelle Vequeau, collège François Clech, Bégard (22)

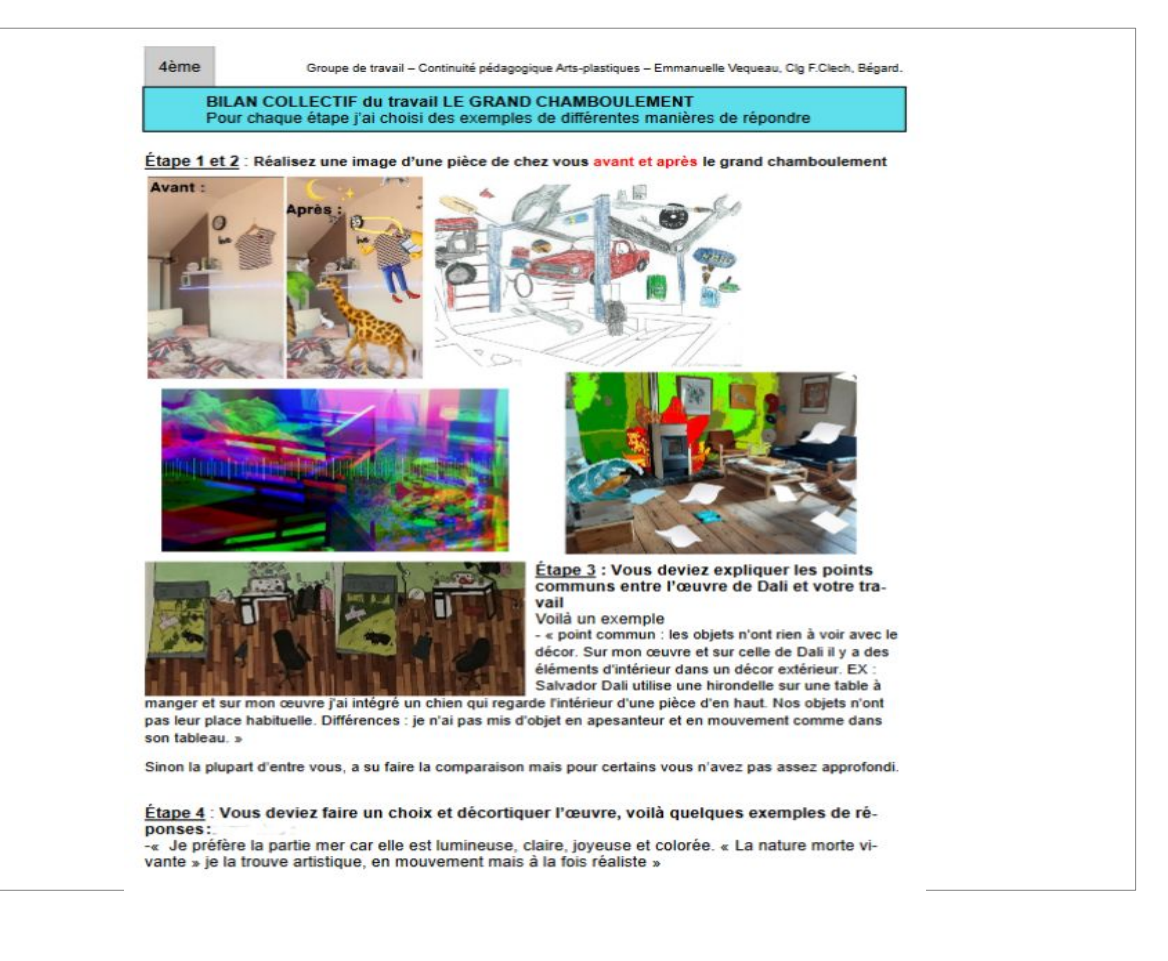

## Un document bilan : Forme 2 Une synthèse et une exposition virtuelle

*J'ai choisi d'envoyer une synthèse associée à une exposition virtuelle des travaux réalisés par les élèves.* 

*Le document est constitué d'un rappel de la demande, puis une synthèse des points positifs et des points à améliorer est réalisée à partir des productions rendues. Les compétences disciplinaires qui sont travaillées sont précisées dans le document. Je formule quelques conseils pour poursuivre ou faire le travail et je termine par une petite « exposition » des productions.*

*Cette fiche bilan synthétique permet de faire le point sur le travail réalisé par la classe.*

*Les conseils et points à améliorer incitent l'élève à poursuivre sa production pour progresser.* 

> Julie Pichon-Levêque, collège Alain, Crozon (29)

#### Exposition virtuelle travaux élèves 6°2 Travail sur « Les espèces d'hybride en 2D »

Merci pour vos retours sur les travaux sur les hybrides en 2D. Rappel de la consigne : Par le biais du collage et/ou du dessin, inventez un univers fantastique avec des créatures hybrides.

 $\Rightarrow$  Vous pouvez combiner et assembler des dessins avec des représentations photocopiées de membres d'animaux et d'insectes, couplés à des bribes d'humains, d'obiets et/ou de machines Plus votre créature mélangera plusieurs espèces, plus vous répondrez au travail demandé l

Voici les différentes réalisations ci-dessous. Je ferai des remarques d'ordre général à la classe : Points positifs : Énormément d'imagination dans vos réalisations ! Superbe travail très bien compris dans l'ensemble avec un mélange de créatures mi animal, objet, végétal, humain, minéral .<br>beaucoup d'originalité, de prise de risques et d'humour, j'ai pris beaucoup de plaisir à regarder vos

Points à améliorer : très peu ! Certains auraient pu mélanger davantage que 2 espèces, cela donne plus de richesse à votre travail / qualité du collage ou du coloriage pour quelques élèves

Ce travail est évalué en compétences (et non en note) pour tous les travaux pendant le confinement selon les critères suivants

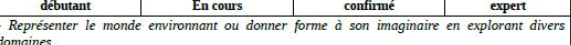

Se repérer dans les étapes de la réalisation d'une production plastique individuelle ou collective. anticiper les difficultés éventuelles.

- Identifier quelques caractéristiques qui inscrivent une œuvre d'art dans une aire géographique ou culturelle et dans un temps historique, contemporain, proche ou lointain (savoir situer quelques œuvres du patrimoine et les reconnaître)

#### Conseil

==> Pour l'hybride en 3D, pas de stress ! Faites au mieux selon les matériaux que vous avez chez vous, je serais évidemment *très indulgente* car vous n'avez pas forcément le matériel adapté. L'idée, c'est que ça ressemble à peu près au niveau forme et couleurs.

Utilisez ce que vous avez à disposition chez vous : carton, végétaux (si vous avez un jardin), plastique... Je compte sur vous et j'espère que vous prendrez du plaisir à faire ce travail ! Bon courage à vous Mme Pichon-Levêm

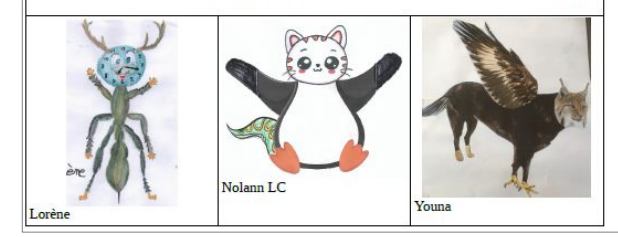

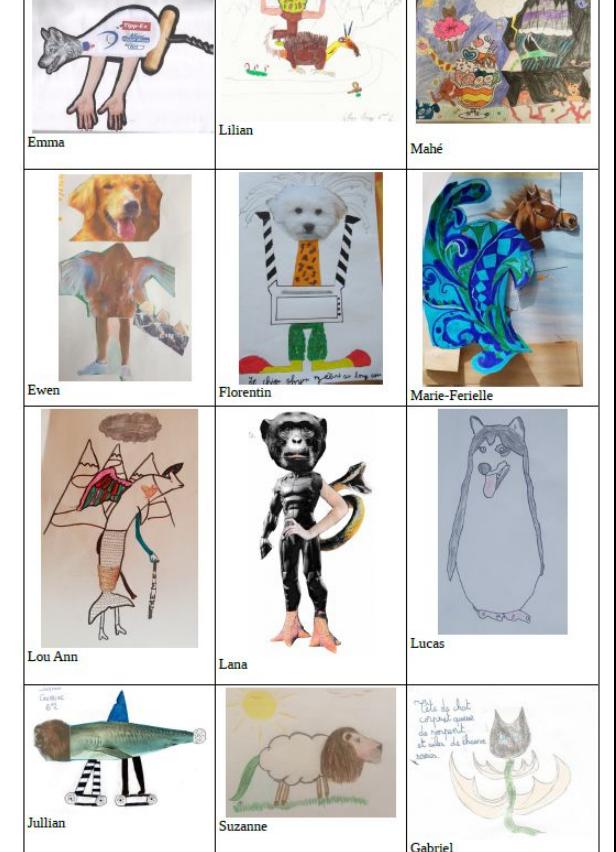

### Un document bilan : Forme 3 Interroger les élèves sur les productions réalisées et visibles sur Pearltrees

*J'ai créé, pour chaque classe, des dossiers "bilan" dans Pearltrees. J'y ai mis une sélection de travaux d'élèves de la classe que j'ai "anonymé".*

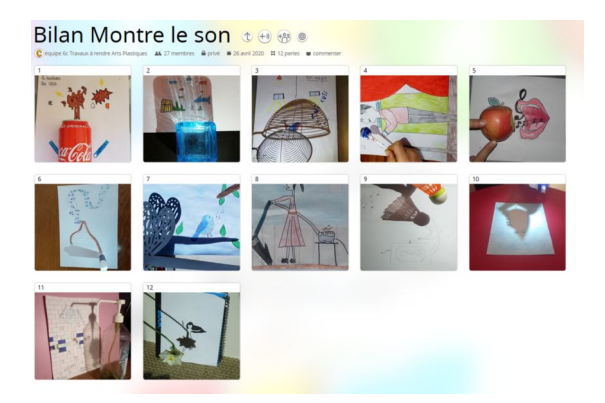

*Chaque élève est invité à aller voir ces dossiers pour remplir un petit questionnaire (fiche bilan). Cela oblige à regarder les réalisations et à se poser des questions. J'ai choisi d'être assez ouverte dans mes formulations pour que le questionnaire puisse s'adapter à un grand nombre de sujets et de classes.* 

*La semaine suivante, quand j'ai suffisamment de retours, je réalise une synthèse globale par écrit en y incluant des œuvres (et je m'enregistre également à l'oral).*

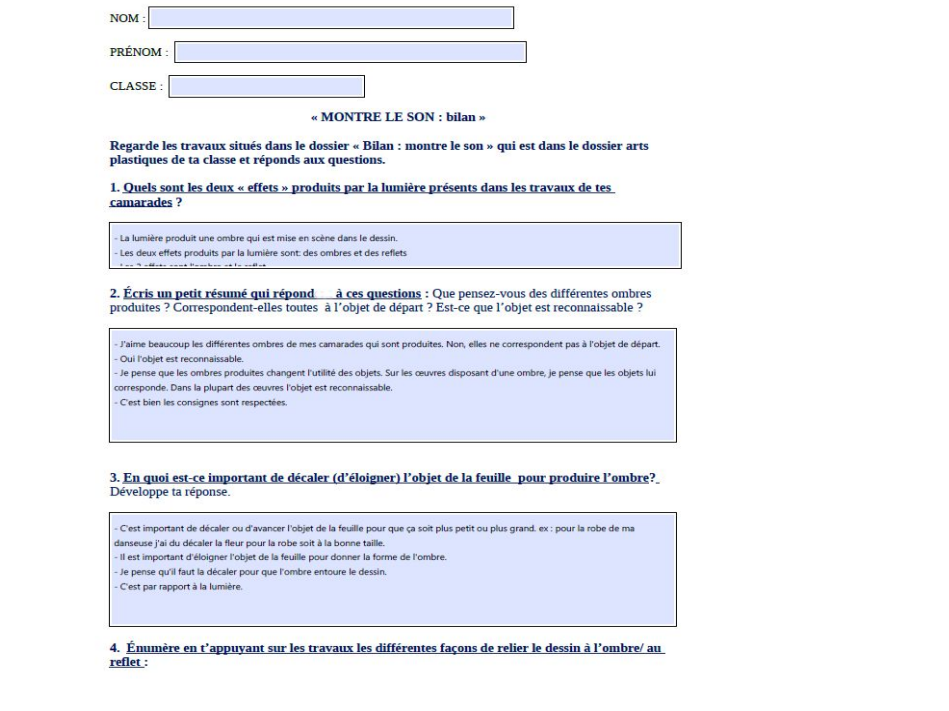

Virginie Laillé, collège Angèle Vannier, Saint-Brice-en-Coglès (35)

### Un document bilan : Forme 4 Un bilan qui reprend les notions travaillées et les articule avec des oeuvres

*J'ai envoyé à mes élèves un bilan écrit de la séquence sur la sculpture animalière.* 

*La fiche-bilan reprend les notions et le vocabulaire travaillés dans la séquence autour de la sculpture. Elle met en lien ces notions avec des références artistiques et fait un petit bilan pour l'élève. Je ne souhaitais pas faire une fiche avec des exemples de travaux d'élèves, de façon à ne pas heurter la sensibilité des élèves dont les productions n'auraient pas été retenues. Ce sont donc des reproductions d'oeuvres qui éclairent les notions travaillées.*

*Les avantages pour moi sont les suivants :*

*- le document est synthétique et commun aux différentes classes.* 

*- le vocabulaire est défini et les notions sont illustrées.*

*- l'élève a un bilan de ce qu'il a appris.* 

Mathilde Garel, collège Thérèse Pierre, Fougères (35)

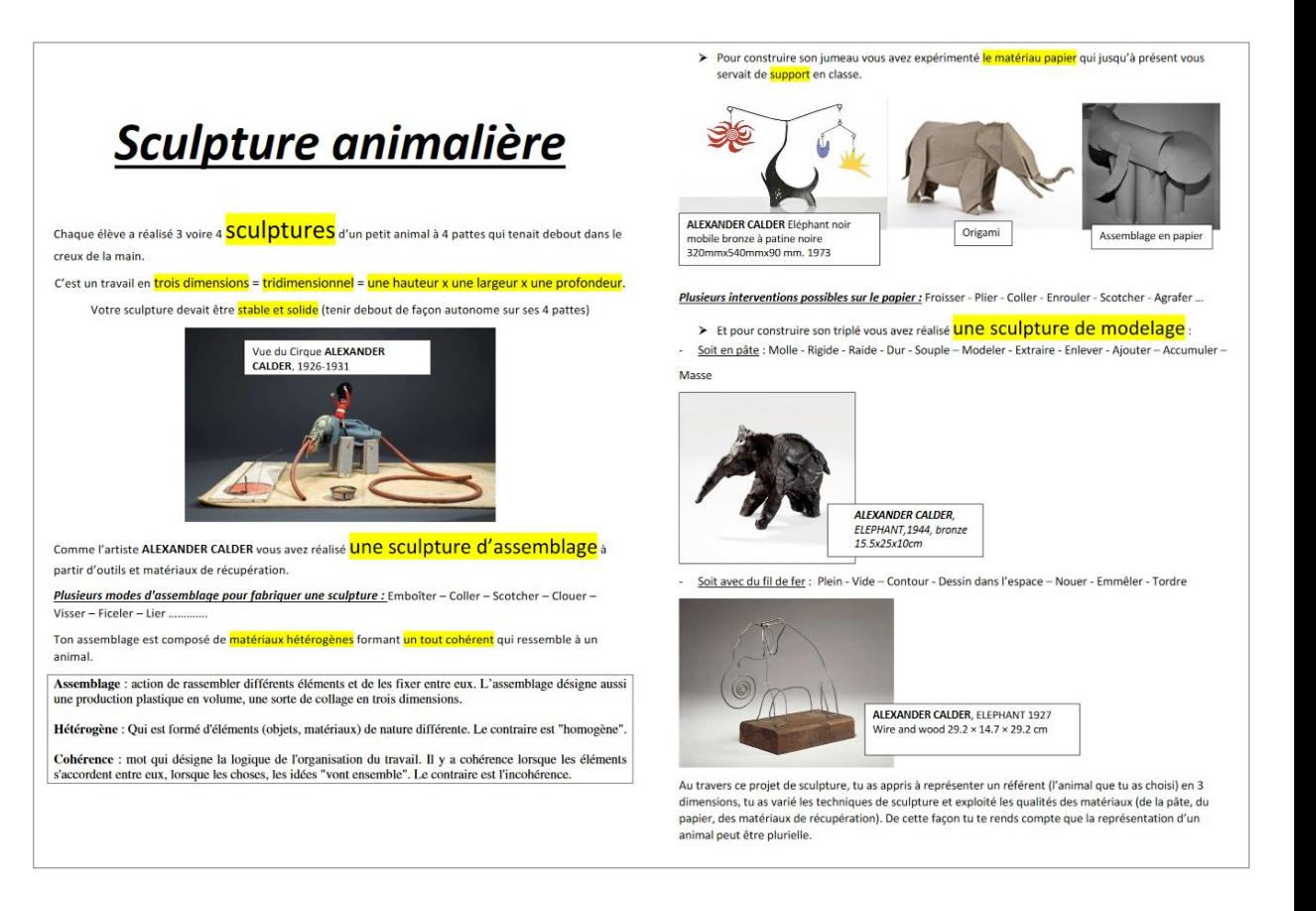

### Un document bilan : Forme 5 Faire une synthèse des stratégies utilisées et ouvrir pour aller plus loin...

*J'ai choisi de réaliser un bilan mettant en relation les différentes stratégies mises au point par les élèves et les invitant à aller plus loin, selon leurs envies.*

*Le document est construit en plusieurs parties : un rappel des enjeux du sujet, une galerie des productions réalisées par la classe, une mise en évidence des stratégies communes ou différentes que les élèves ont choisi, puis un lien vers une ressource externe permettant d'aller plus loin et d'ouvrir vers la connaissance d'un mouvement artistique.*

*Les avantages pour moi sont les suivants :* 

- *l'ensemble des productions rendues est visible,*
- *les points communs et les différences entre leurs travaux sont soulignés,*
- *certaines propositions sont explicitées et mise en relation avec des œuvres de références,*
- *les élèves qui le souhaitent peuvent poursuivre.*

Jean-Christophe Dréno, collège Camille Guérin, Saint-Méen-le-Grand (35)

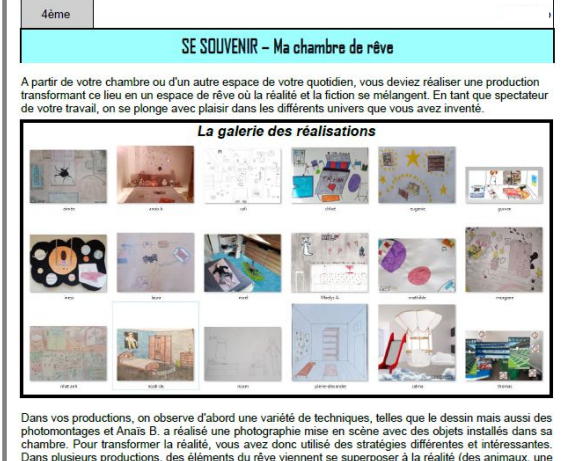

Dans plusieurs productions, des éléments du rêve viennent se superposer à la réalité (des animaux, une voiture, une piscine, des glaces, des crayons, etc.).

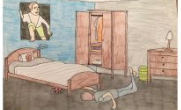

Dans la production de Noah De., les éléments du rêve entrent dans<br>l'espace de la chambre. Pendant le sommeil du personnage dans le lit, un autre personnage semble sortir d'une fenêtre pour entrer dans sa chambre. Il fait référence à un tableau d'un peintre espagnol Pere Borrel del Caso (que vous pouvez découvrir en cliquant ici) Ce choix est intéressant car il permet de montrer un lien entre le monde réel et celui du rêve. On retrouve aussi cette idée dans le<br>travail d'Aimée et de Morgane.

SPED

 $\mathbb{Z}$  .

 $\begin{array}{c|c|c|c|c} \hline \textbf{B} & \textbf{B} & \textbf{A} & \textbf{B} \\ \hline \textbf{B} & \textbf{B} & \textbf{B} & \textbf{B} \\ \hline \textbf{B} & \textbf{B} & \textbf{B} & \textbf{B} \\ \hline \textbf{B} & \textbf{B} & \textbf{B} & \textbf{B} & \textbf{B} \\ \hline \textbf{B} & \textbf{B} & \textbf{B} & \textbf{B} & \textbf{B} & \textbf{B} \\ \hline \textbf{B} & \textbf{B} & \textbf{B} & \textbf{B$ 

 $\begin{array}{c} \hline \langle \psi | \psi \rangle \end{array}$ 

Dans la production de Cali, le rêve a fait perdre à la réalité son  $\frac{\mathcal{O}}{\mathcal{O}}$ organisation habituelle. Les objets semblent flottés en signalisation riadium entre test conjets sericionales en apesanteur dans sa chambre. La représentation des objets dans  $\bullet$ <br>l'espace est donc perturbés et le spectateur perd ses repères.  $\mathbb{H}$  $\overline{w}$ C'était le cas dans l'oeuvre de Matisse « L'atelier rouge » 1911,<br>que vous aviez en référence. Dans cette peinture, le rouge utilisé par l'artiste sur le sol, les murs et certains objets modifie notre<br>perception de l'espace. Le noir dans la production d'Iness et les étoiles dans celle d'Eugénie changent aussi la représentation de<br>l'espace de leur chambre.

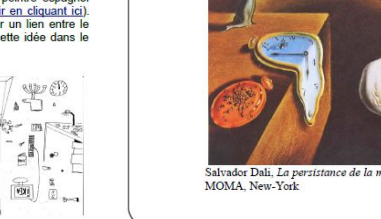

#### Pour aller plus loin

Qu'est-ce que le surréalisme? Le surréalisme est un mouvement artistique rassemblant des artistes qui décrivent le monde des rêves et de l'imaginaire. Les premiers exemples de création surréaliste sont apparus après la Première Guerre mondiale vers 1920, André Breton rédigera alors le « Manifeste du surréalisme en 1924. Vous pouvez cliquer sur l'image ou copier ce lien pour consulter la vidéo de 3min

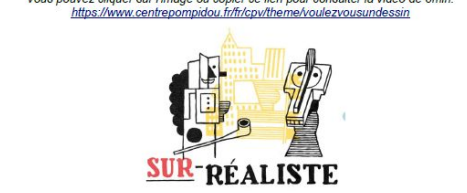

Parmi les artistes surréalistes les plus connus, on retrouve Miró, Magritte, Ernst ou encore Dali Dans son œuvre La persistance de la mémoire réalisée en 1931, Salvador Dali représente un paysage étrange qui mête des éléments réels et imaginaires. Il représente en effet la plage de Port Liga en Espagne mais il intègre dans son paysage des montres molles qui semble fondre sous<br>l'effet du temps qui peut paraître parfois long ou au contraire rapide. La perception du temps dans notre mémoire est élastique

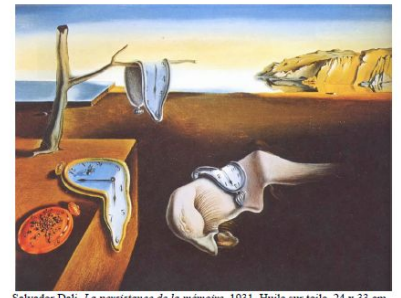

Salvador Dali, La persistance de la mémoire, 1931, Huile sur toile, 24 x 33 cm

### Un document bilan : Forme 6 Un document réalisé par l'élève mettant en regard sa réalisation et la présentation écrite de son intention

*J'ai fait le choix de deux formes de retours ou bilans : l'un « individuel » réalisé par l'élève sur sa production, l'autre « collectif » réalisé par le professeur.* 

*Le document fait par l'élève synthétise le travail qu'il a réalisé. Il met en regard une image de la production, une image de sa mise en scène et un petit texte où il explicite ses choix. J 'ai également envoyé une synthèse dans*  laquelle *je les encourage et je précise les modalités de l'évaluation.*

*Les avantages pour moi sont les suivants :*

*- les élèves réalisent des documents synthétiques de leurs projets et de leurs intentions qu'ils peuvent conserver,*

*- le bilan que je fais est commun à l'ensemble des classes du niveau et permet de revenir sur les attendus des différents niveaux de maîtrise sur lesquels ils ont été évalués.* 

> Fabienne Marty-Conq, collège Kerfontaine, Pluneret (56)

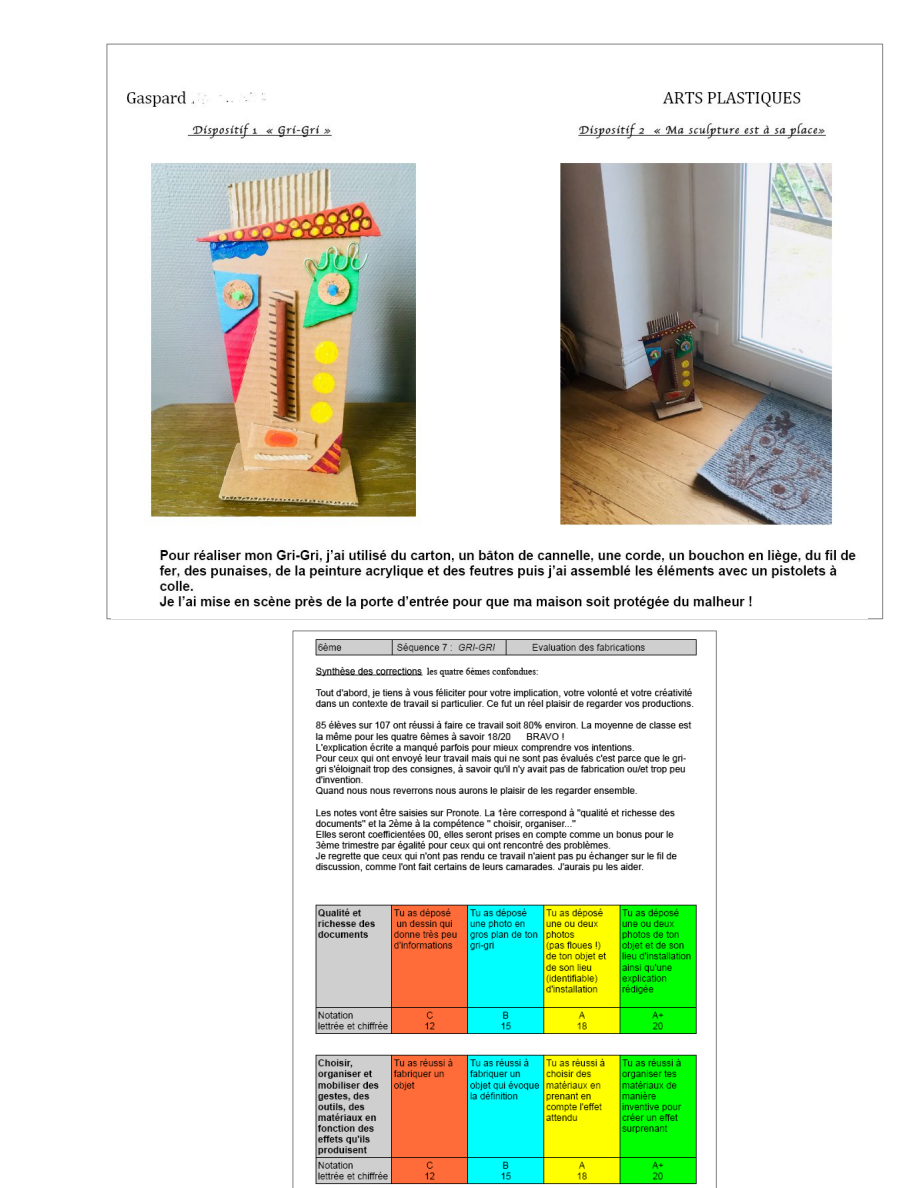